# neunaber  $A U D I O \cdot U S A$

NEURON - *GAIN INTELLIGENCE*

# **NEURON - GAIN INTELLIGENCE** GUIDE D'UTILISATION

Merci d'avoir acheté notre produit. Nous le pensons sincèrement Nous espérerons acquérir votre confiance en vous apportant un produit de qualité qui vous inspirera de superbes créations musicales.

Neunaber conçoit et fabrique ses produits à Orange, Californie, États-Unis.

Veuillez visiter le site **www.neunaber.net** pour plus d'informations et d'aide.

# **PRÉFACE**

Notre Neuron est le résultat de nombreuses années de recherche et développement. Nous avons étudié les circuits de gain de plusieurs pédales et amplis (à lampes et à transistors), afin de savoir *comment* ils sonnaient aussi bien mais aussi *pourquoi*. Nous avons développé des algorithmes nouveaux et uniques pour tester nos trouvailles, puis nous les avons peaufinés en fonction de ce que nous avons appris.

Notre but était de ne jamais répliquer ou imiter d'autres appareils. Cela sous-entend que nous n'avons laissé de place pour aucune amélioration - notre pédale devait être unique et ne rivaliser avec aucune autre. Chaque technologie possède ses forces et ses faiblesses. Utiliser une technologie pour en imiter une autre, c'est passer à côté de sa puissance et de sa polyvalence intrinsèque.

Le son est subjectif, d'autant plus lorsqu'il est créé dans le cadre d'une expression artistique. Il n'y a pas d'étalon pour mesurer ce qui sonne « bien », nous ne pouvons nous fier qu'à vos propres jugements. Si notre propre idée de ce qui sonne bien se limite à ce que nous avons déjà entendu, nous ne pouvons que reproduire des sons. Cependant, lorsque nous partons à la recherche des sons que nous avons en tête, nous ne pouvons pas nous limiter à ce qui existe déjà.

En d'autres termes, nous *apprenons* en étudiant ce qu'ont fait les maîtres ; mais nous ne *créons* qu'en inventant par nous-même.

# **INTRODUCTION**

Le petit boîtier de la Neuron renferme une multitude de sons d'amplis incroyables, allant du son clair scintillant à la distorsion heavy en passant par toutes les nuances intermédiaires. Son architecture de gain dynamique et multi-étage lui confère une maîtrise sans précédent sur le taux de distorsion désiré. Elle produira sans effort des structures harmoniques qui vont de l'enrichissement sonore subtil à des sons denses et complexes. L'une de ses caractéristiques les plus essentielles est son *comportement*, que l'on peut qualifier d'hyper-réaliste, même comparé à un ampli.

Parmi les nombreuses caractéristiques de la Neuron se trouvent :

- Un compresseur intégré qui limite le niveau de gain pour un son fluide et cohérent.
- Un noise-gate paramétrable de qualité studio pour garantir la pureté du signal.
- Une EQ Tilt qui adapte votre son à différentes configurations sans changer de preset.
- Un simulateur de haut-parleur pour une utilisation en direct.
- Une EQ trois bandes avec réglage Tightness et Presence donnant accès à une large palette d'options sonores.
- Jusqu'à 6 presets peuvent être stockés pour un rappel rapide via le footswitch. Jusqu'à 24 presets peuvent être rappelés en utilisant un contrôleur MIDI.
- Tous les réglages sont accessibles en utilisant un contrôleur MIDI.

# **CONNEXIONS**

*Note — Les réglages de l'EQ Tilt suggérées représentent un bon point de départ. Réglez-les comme il vous plaira.* 

#### **Haut-parleur externe / Simulateur**

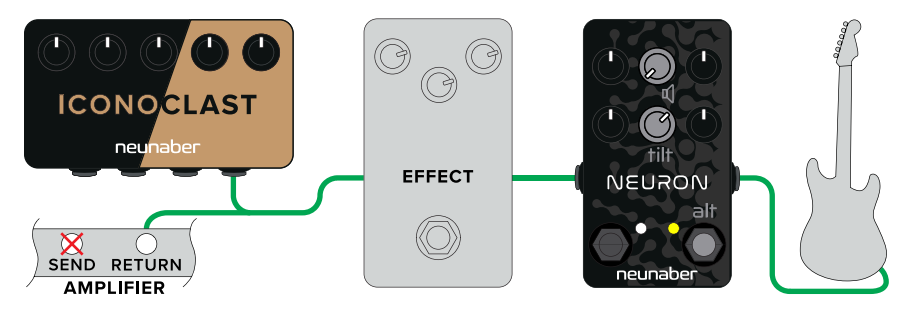

#### **En direct avec un simulateur de haut-parleur interne**

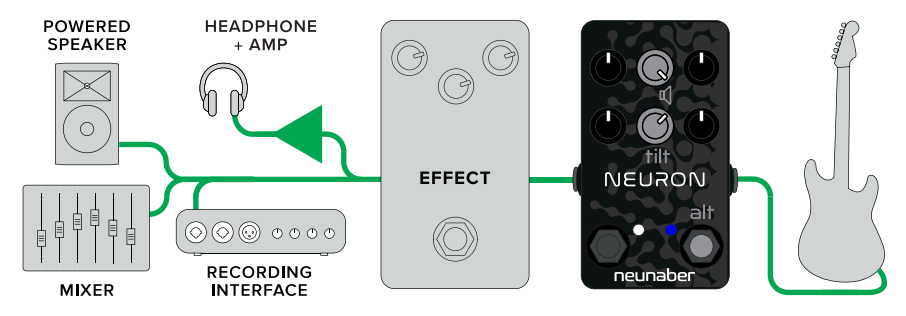

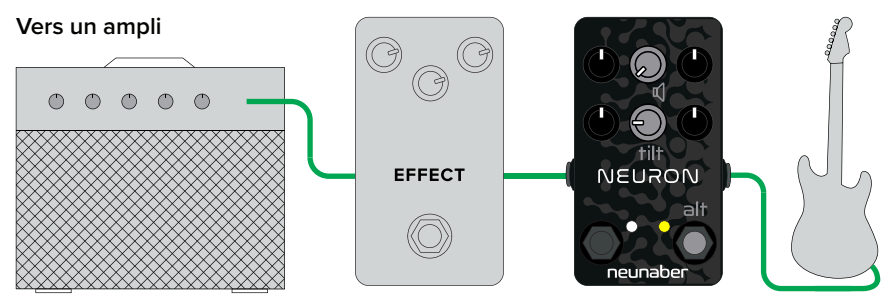

entrée canal clair

Conseil : Le petit haut-parleur d'un ampli d'exercice peut produire un son plus « full range », c'est pourquoi nous vous conseillons d'activer le simulateur de haut-parleur quand vous vous branchez à l'entrée du canal clair ou dans la boucle d'effet d'un petit ampli.

## **MIDI**

Des câbles adaptateurs (2,5 mm TRS vers DIN à 5 broches) sont inclus.

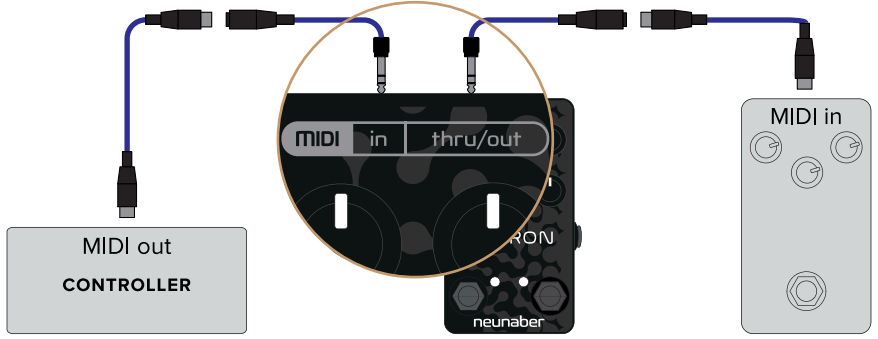

# **Réglages de configuration**

Ces réglages sont accessibles en pressant le footswitch Engage de façon continue tout en tournant le bouton.

### **Simulation de haut-parleur**

Ce réglage active/désactive le simulateur de haut-parleur interne.

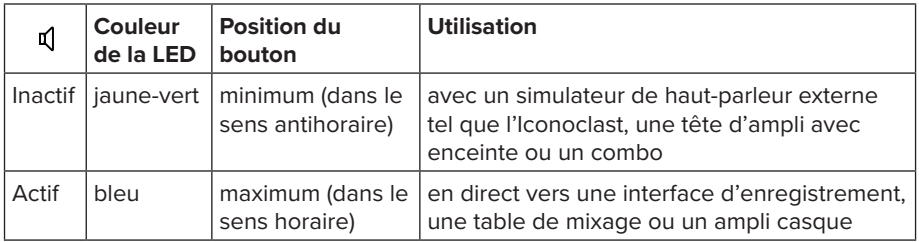

*Note — le simulateur de haut-parleur est un paramètre général, il est indépendant de la sélection des presets.*

Le simulateur de haut-parleur est paramétré pour sonner comme l'Iconoclast avec des réglages par défaut et ses boutons de tonalité à 12 h. Il n'est pas paramétrable.

# **EQ Tilt**

L'EQ Tilt générale permet d'obtenir une compensation via un seul bouton pour s'adapter à de nombreuses configurations en sortie. Commencez avec les réglages d'EQ à 12 h ou leurs réglages par défaut. Puis utilisez l'EQ Tilt pour obtenir un son neutre. Créez ensuite vos presets. Lorsque vous changez votre connexion en sortie (par exemple, d'un ampli à une connexion directe), l'EQ Tilt peut être utilisée pour adapter votre son à votre nouvelle configuration sans avoir besoin de changer vos presets.

*Note — l'EQ Tilt est un paramètre général, il est indépendant de la sélection des presets.*

# **RÉGLAGES PRINCIPAUX**

# **Gain**

Le réglage de Gain fournit jusqu'à 60 dB de gain, allant d'un son clair à la distorsion heavy. Ce réglage est doté d'une compensation de réglage : augmenter le gain augmente la distorsion mais n'affecte que légèrement le signal.

# **Comp**

Le bouton unique du compresseur permet d'obtenir un effet allant d'aucune compression à une compression très prononcée. Augmenter ce réglage abaisse le seuil et augmente simultanément le ratio et le niveau des paramètres du compresseur. En tant que tel, le compresseur ajoute un supplément de gain clair à votre signal. Un taux de compression modéré peut contrôler la dynamique de vos sons clairs, alors que des réglages plus modestes vous procureront de nombreuses nuances pour contrôler l'overdrive et le sustain.

# **Level**

Le réglage Level agit sur le niveau de sortie du signal.

# **EQ — Low, Mid, High**

Les trois bandes d'EQ vous permettent d'ajuster les basses fréquences (graves) et les hautes-fréquences de votre signal. À la différence des sections de tonalité de nombreux amplis et pédales, cette EQ a été conçue pour que les réglages n'interagissent pas.

# **RÉGLAGES ALTERNATIFS**

Ces réglages sont accessibles en pressant le footswitch Engage de façon continue tout en tournant le bouton.

## **Gate**

Le réglage Gate ajuste le seuil de réduction de bruit. Complètement tourné dans le sens antihoraire, il est inactif. Réglez le Noise Gate comme suit :

- 1. Pressez le switch Engage en continu.
- 2. Commencez avec le bouton Gate à fond dans le sens antihoraire.
- 3. Tournez doucement le bouton dans le sens horaire jusqu'à ce que le bruit s'atténue. Arrêtez et relâchez le footswitch.

# **Tightness**

Le réglage Tightness agit sur un filtre de passe-haut pré-gain. Augmenter ce réglage va redonner de la définition aux graves avec des réglages high-gain. Augmenter le réglage Low permettra de compenser toute diminution des basses fréquences.

### **Presence**

Le réglage Presence agit sur un filtre de passe-bas post-gain.

# **FOOTSWITCHES**

### **Preset**

Le switch Preset sélectionne un preset enregistré. Cette LED s'allume quand un preset est sélectionné. Pour plus d'informations, référez-vous à la rubrique Utilisation Des Presets.

### **Engage**

Le sélecteur Engage permet d'activer ou de bypasser la pédale. Cette LED s'allume quand la pédale est activée.

# **UTILISATION DES PRESETS**

**Mode Manuel:** La LED Preset est éteinte. Tous les réglages correspondront à la position des boutons. Tous les réglages alternatifs vont retenir les valeurs précédemment réglés en mode manuel.

**Mode Preset:** La LED Preset est allumée. Tous les réglages principaux et alternatifs sont rappelés à partir d'un preset enregistré. Si un bouton est changé, la valeur de ce réglage reviendra à la position actuelle de ce bouton. Ce changement n'est pas sauvegardé jusqu'à ce que le preset soit sauvegardé (voir Sauvegarde Des Presets)

Par défaut, seulement un preset est accessible via le footswitch. Vous pouvez augmenter le nombre de presets accessibles jusqu'à 6 ; en pressant le footswitch de façon consécutive pour passer d'un preset à l'autre. Pour accéder à plusieurs presets :

- Déconnectez l'alimentation
- Pressez le switch Engage en continu et reconnectez l'alimentation.
- Pressez le switch Preset consécutivement un nombre fois égal au numéro du preset que vous voulez atteindre (entre 1 et 6).
- Relâchez le switch Engage.

Jusqu'à 24 presets peuvent être rappelés via des commandes MIDI Program Change. La couleur de la LED peut être modifiée pour chaque preset en utilisant une commande MIDI Control Change. La table suivante détaille le mapping des presets et les couleurs de la LED par défaut :

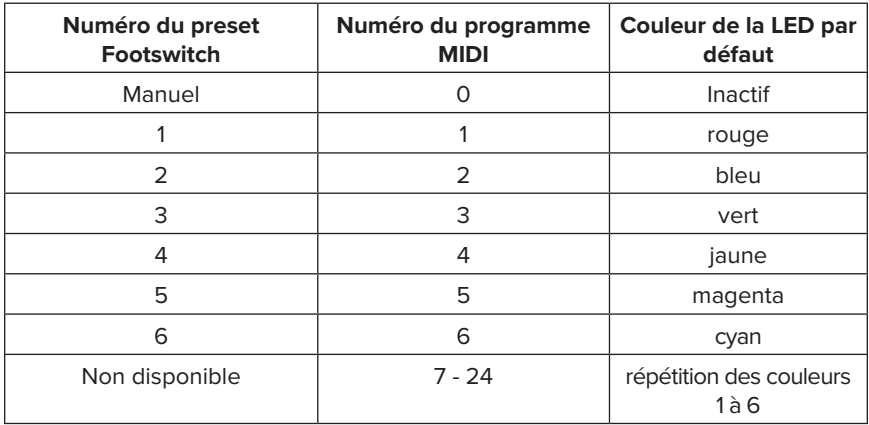

#### **Sauvegarde des presets**

Pressez en continu le switch Preset pendant 2 secondes pour sauvegarder un preset. La LED devient BLANCHE pour indiquer que le preset a été sauvegardé.

Lorsqu'un seul preset est accessible, ce preset peut être modifié en mode manuel ou dans le preset lui-même. Les réglages actuels sont sauvegardés sur le preset 1, qui devient ensuite actif.

Lorsque plusieurs presets sont accessibles, vous devez d'abord rappeler le preset cible, effectuer les changements désirés, puis sauvegarder le preset. Dans ce cas, vous ne pouvez pas sauvegarder un preset à partir du mode manuel.

### **Trouver une valeur de preset**

Lorsqu'un preset est sélectionné, la LED clignote en blanc lorsque la position d'un réglage est identique à celle du preset. Lorsque tous les réglages (principaux et alternatifs) sont identiques à ceux du preset, la LED restera blanche.

# **RETOUR AUX PARAMÈTRES D'USINE**

## **ATTENTION!**

Un retour aux paramètres d'usine remettra tous les paramètres à leurs réglages par défaut :

- Tous les presets et paramètres MIDI
- Réglages alternatifs en mode manuel
- Sélection d'EQ Tilt et Simulateur de haut-parleur
- Nombre de presets accessibles via le footswitch

Un retour aux paramètres s'effectue comme suit :

- Déconnectez l'alimentation
- Pressez le switch Engage en continu
- Reconnectez l'alimentation
- Tournez le bouton de Gain complètement dans le sens anti-horaire et attendez au moins deux secondes
- Tournez le bouton de Gain complètement dans le sens horaire et attendez au moins deux secondes
- Relâchez le switch Engage

Sauf indication contraire, la sortie MIDI OUT fonctionne comme un soft THRU, répétant le signal MIDI IN.

#### **Canal**

Le canal MIDI par défaut est 1 mais il peut être changé vers n'importe quel canal 1-16 via des commandes System Exclusive ou comme suit :

- Déconnectez l'alimentation.
- Pressez le switch Engage en continu et reconnectez l'alimentation.
- Envoyez toute commande MIDI contenant le numéro du canal vers celui que vous voulez assigner à la Neuron.
- Relâchez le switch Engage.

# **Program Change**

Les numéros Program Change reconnus vont de 0 à 24 ; ils sont ignorés entre 25 et 127.

# **Control Change**

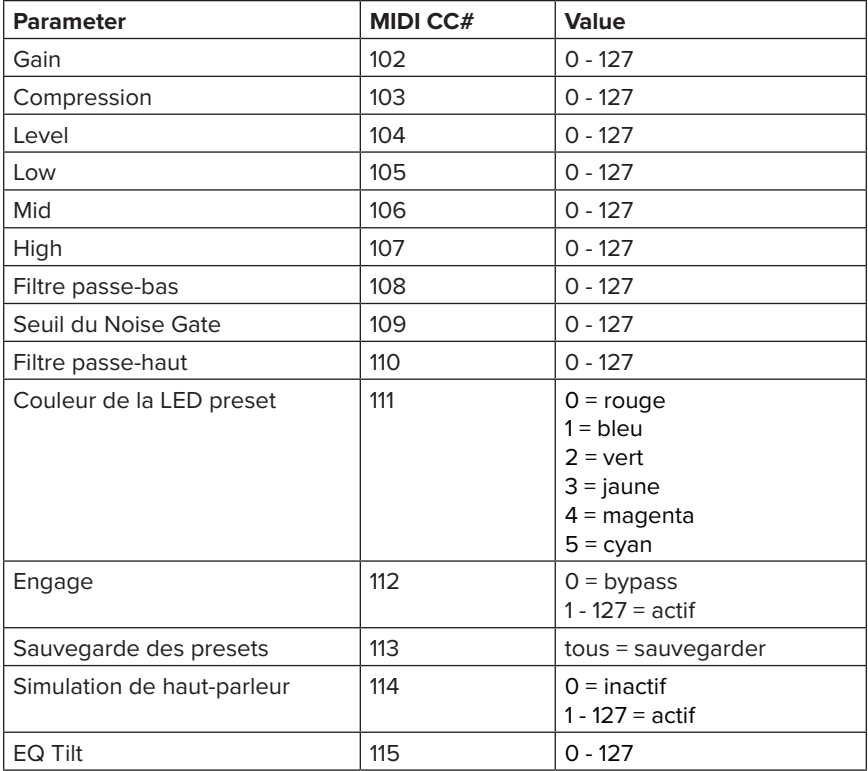

# **COMMANDE SYSTEME EXCLUSIVES**

Tous les numéros sont montrés au format décimal.

# **Résumé**

#### Légende

SOX — Démarrage des commandes exclusives, jamais = 240

SysEx ID — Numéro d'identification exclusif du système Neunaber, toujour 3 octets  $= 0, 2, 40$ 

Identifiant appareil — Pour la Neuron, toujours = 1

EOX — Démarrage des commandes exclusives, jamais = 247

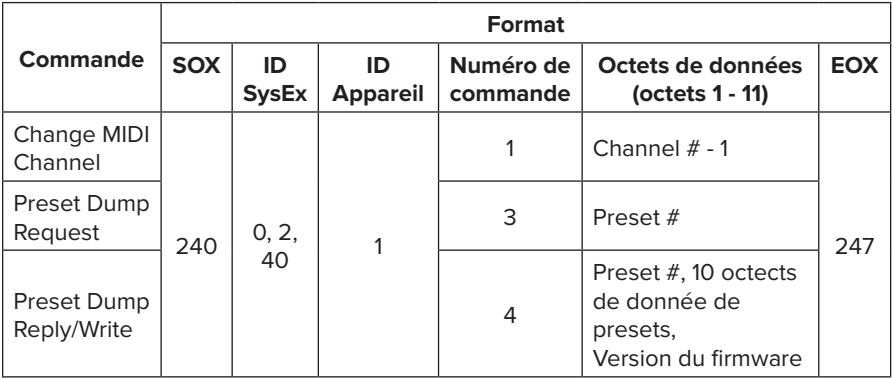

# **DETAILS**

#### **Change MIDI Channel**

Remplacez le « Channel # - 1 » avec le nouveau numéro de canal MIDI moins 1. Par exemple, pour passer sur le numéro du canal MIDI 6, envoyez les octets suivants :

240, 0, 2, 40, 1, 1, **5**, 247

#### **Preset Dump Request**

Cette commande lance une requête vers tous les paramètres de preset pour un preset spécifique et remplacera les données THRU répétées normalement à partir du MIDI OUT en réponse. Remplacer « Preset # »" avec le numéro du preset requis. Par exemple, pour rappeler le Preset **6**, envoyez les octets suivants :

240, 0, 2, 40, 1, 3, **6**, 247

#### **Preset Dump Reply**

La réponse à partir du MIDI OUT correspondra à la suivante dans laquelle, « ... » est 10 octets de presets de données suivis par le numéro de version du firmware :

240, 0, 2, 40, 1, 4, 6, …, 247

Ces octets peuvent être sauvegardé et retransmis à l'entrée MIDI IN pour restaurer le preset. Reportez-vous à la commande Preset Write pour plus de détails.

# **Preset Write**

Remplacez « Preset # » avec le numéro de preset que vous souhaitez écraser. Les données de presets sont les 10 octets correspondants aux numéros de paramètres 0 à 9 dans le tableau Control Change. La chaîne d'octets est du même format que celle qui est reçue à partir de la réponse d'un preset de vidage. La version du firmware est ignorée.

# **CARACTÉRISTIQUES**

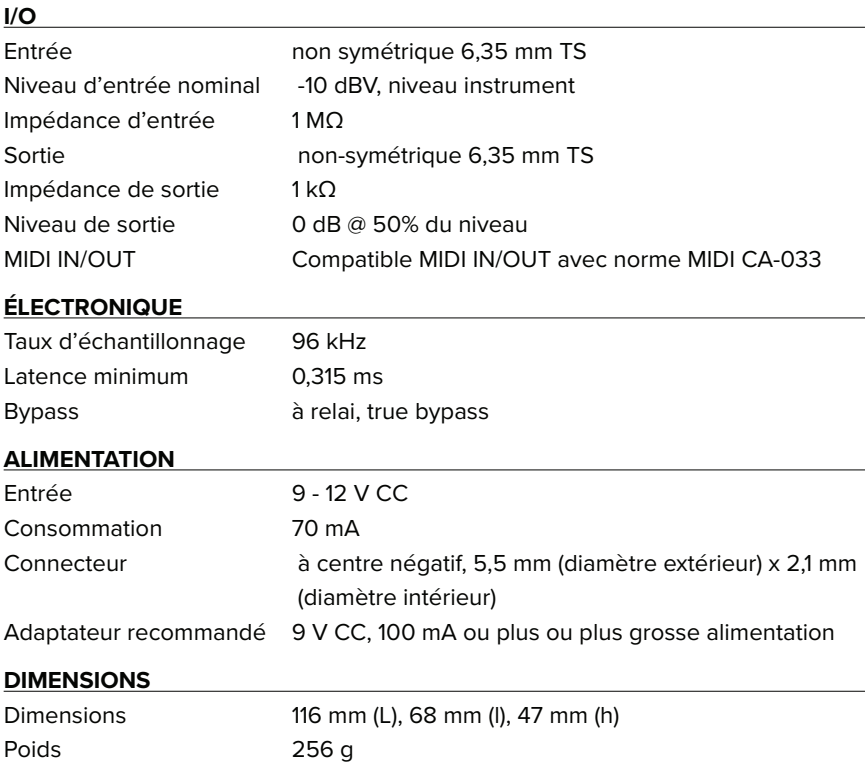

# **This is** a toy.

Chez Neunaber, nous aimons voir ce que vous faites de vos « joujoux ». Nous vous encourageons à nous taguer dans vos posts, images et vidéos lorsque vous utilisez votre matériel Neunaber. Pour rester connecté, suivez-nous sur les canaux ci-dessous. Nous avons hâte de voir vos réalisations !

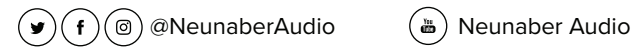

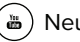

Ce produit ne contient aucune pièce pouvant être réparée par l'utilisateur.

Cet appareil est conforme à la Partie 15 de la Règlementation de la FCC. Son fonctionnement est soumis aux deux conditions suivantes :

(1) Ce dispositif ne doit pas provoquer d'interférences nuisibles, et (2) ce dispositif doit accepter toute interférence reçue, y compris une interférence pouvant altérer son fonctionnement.

**Proposition 65 de l'État de Californie (États-Unis) :** Ce produit contient une substance chimique<br>reconnue par l'État de Californie comme causant des malformations congénitales ou autres problèmes du système reproducteur. Bien que nous croyions que nos produits sont inoffensifs lorsqu'on en fait l'usage pour lequel ils ont été conçus, nous vous fournissons cet avertissement pour être en règle avec la proposition 65.

© 2019 Neunaber Technology LLC. Tous droits réservés. Le logo Neunaber logo et Iconoclast™ sont des marques déposées par Neunaber Technology, LLC.

# neunaber  $AUDIO·USA$

www.neunaber.net